# MATLAB and R (for EEG)

Aron Hill

Cognitive Neuroscience Unit, Deakin University

# Why use code?

- Increasingly a <u>requirement</u> for working in teams
- Keep track of what you've done
- Do replicable/transparent research
  - Increasing no. of journals ask for code
- Share analysis pipelines
  - E.g., GitHub
- Transferable skillset

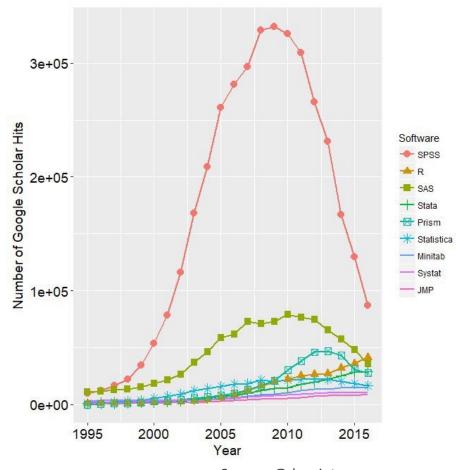

Source: @dsquintana

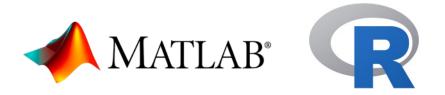

- Been around a long time
  - Large user/support base
  - Stood test of time
- Regularly updated
- Cross-platform support (win, mac)
- Many toolboxes/packages available to increase functionality
- Matlab is proprietary software (expensive)
- R is open source (free)

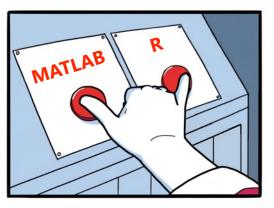

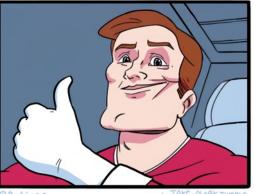

GLELILE

JAKE-CLARK. TUMBLE

## A quick note on Python...

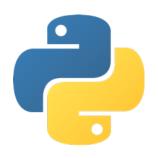

- Increasingly attractive option for EEG analysis
- Rapidly growing userbase
- EEG-focused toolboxes for M/EEG
  - MNE (<a href="https://mne.tools/stable/index.htm">https://mne.tools/stable/index.htm</a>)
  - FOOOF (<a href="https://fooof-tools.github.io/fooof">https://fooof-tools.github.io/fooof</a>)

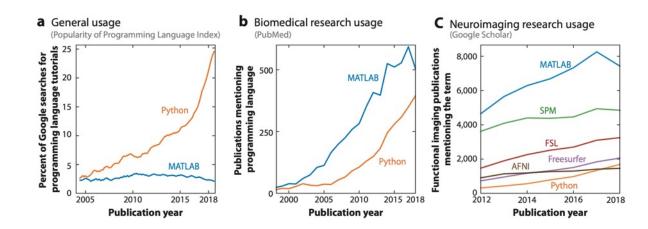

Source: Poldrack et al. (2019). Annu. Rev. Biomed. Data Sci.

## Useful features

1

Customising your environment

2

Installing toolboxes

3

Building a script and creating sharable code 4

Using and customizing shortcuts

5

Utilising the EEGLAB 'eegh' function

## 1: Customise your environment

#### **MATLAB**

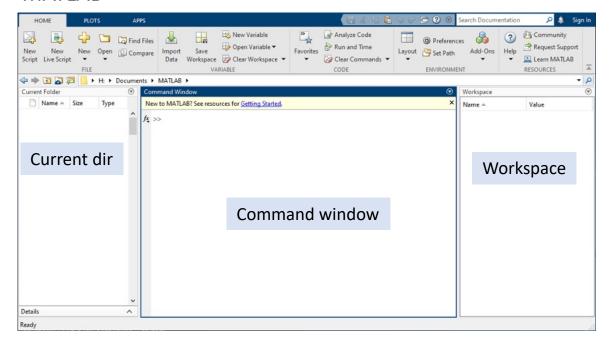

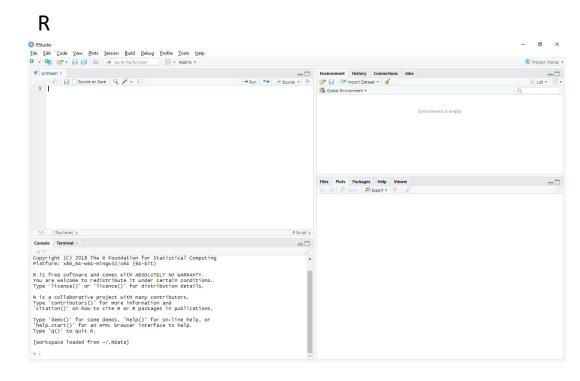

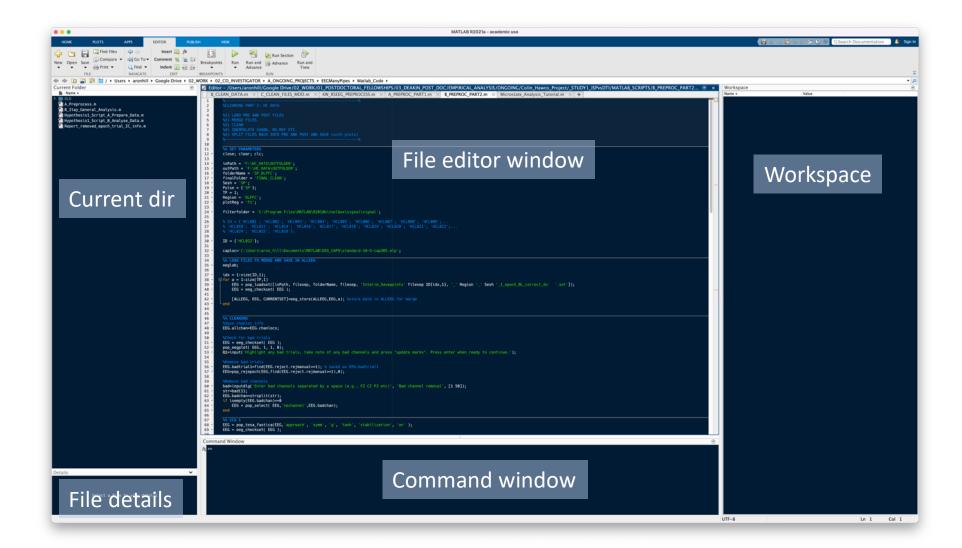

#### **MATLAB**

#### Home > Layout

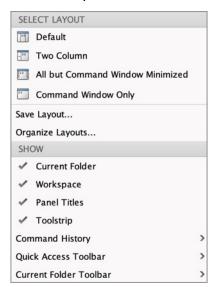

### R Tools > Global Options > Pane Layout

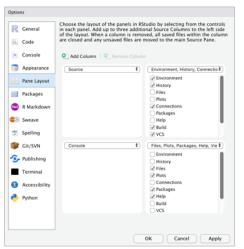

## Change colour scheme...

#### Option 1: MATLAB Preferences

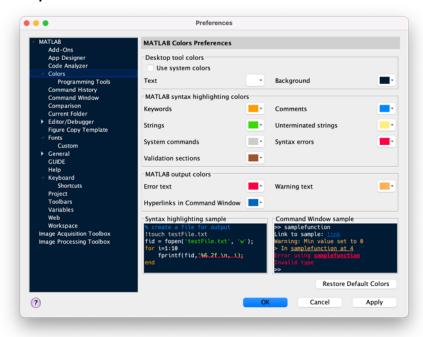

#### Option 2: Custom made toolboxes

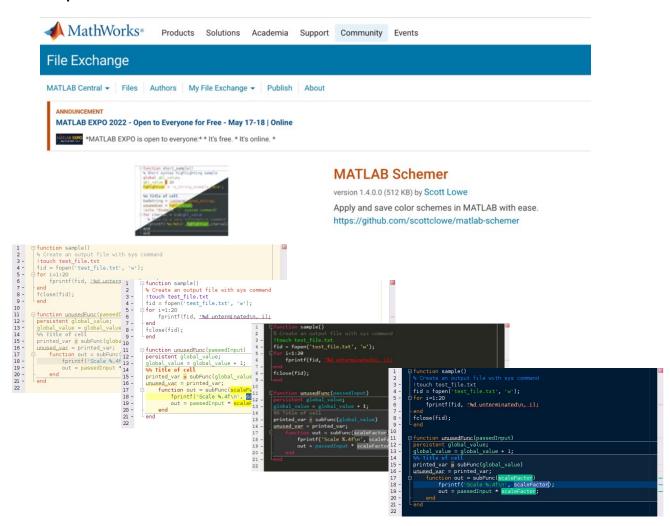

## Change colour scheme (R)

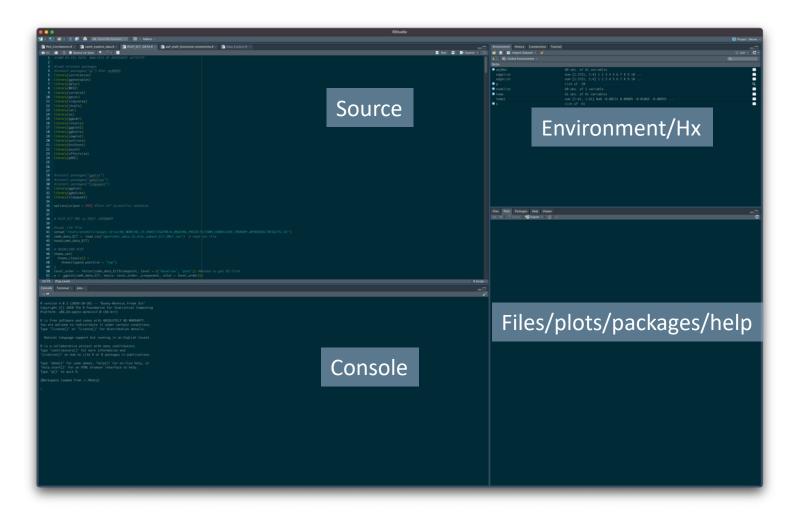

#### Change Theme

#### Tools → Global Options...

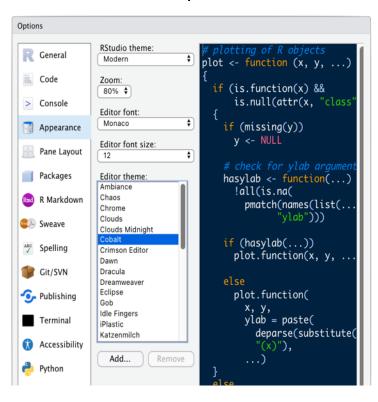

# 2. Installing Toolboxes

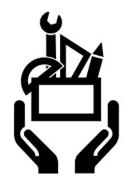

- Some toolboxes come as 'add-ons' to MATLAB and need to be installed via the MATLAB installer.
- What is available depends on university license
  - Signal processing toolbox
    - Filters, power spectra, wavelets needed for some functions in EEGLAB/Fieldtrip
  - Statistics and machine learning toolbox
    - Large no. of functions needed for some EEGLAB/Fieldtrip functions
  - Image processing toolbox
    - Image processing, analysis, and visualization functions
- Other third party toolboxes are free/open source
  - EEGLAB: <a href="https://sccn.ucsd.edu/eeglab/ressources.php">https://sccn.ucsd.edu/eeglab/ressources.php</a>
  - Fieldtrip: <a href="https://www.fieldtriptoolbox.org/faq/requirements/">https://www.fieldtriptoolbox.org/faq/requirements/</a>

## Checking installed toolboxes

- Use the 'ver' command to show a list of installed toolboxes
- Also displays MATLAB version information

#### **MATLAB**

```
Command Window
  MATLAB Version: 9.10.0.1739362 (R2021a) Update 5
  MATLAB License Number: 1100912
  Operating System: macOS Version: 12.3.1 Build: 21E258
  Java Version: Java 1.8.0_202-b08 with Oracle Corporation Java HotSpot(TM) 64-Bit Server VM mixed mode
  MATLAB
                                                        Version 9.10
                                                                            (R2021a)
 Curve Fitting Toolbox
                                                        Version 3.5.13
                                                                            (R2021a)
 Deep Learning Toolbox
                                                        Version 14.2
                                                                            (R2021a)
  EEGLAB Toolbox to process EEG data
                                                        Version -
  FastICA for Matlab 7.x and 6.x
                                                        Version 2.5,
                                                                            October 19
 FieldTrip
                                                        Version unknown
                                                                            www.fieldtriptoolbox.org
  Image Acquisition Toolbox
                                                        Version 6.4
                                                                            (R2021a)
 Image Processing Toolbox
                                                        Version 11.3
                                                                            (R2021a)
                                                        Version 5.1
                                                                            (R2021a)
 Mapping Toolbox
 Optimization Toolbox
                                                        Version 9.1
                                                                            (R2021a)
 Signal Processing Toolbox
                                                        Version 8.6
                                                                            (R2021a)
  Statistical Parametric Mapping
                                                        Version 6470
                                                                            (SPM12)
 Statistics and Machine Learning Toolbox
                                                        Version 12.1
                                                                            (R2021a)
 Symbolic Math Toolbox
                                                        Version 8.7
                                                                            (R2021a)
 Wavelet Toolbox
                                                        Version 5.6
                                                                            (R2021a)
fx >>
```

R

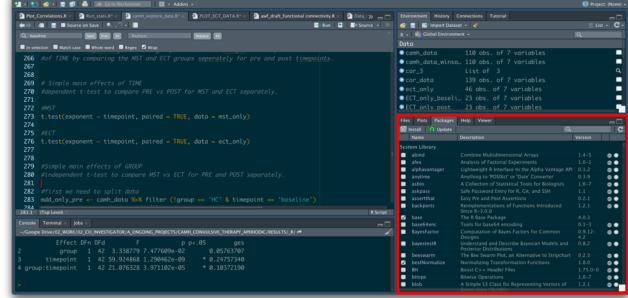

## 2. Installing Toolboxes

- Mathworks toolboxes can be selected at MATLAB installation
- Third party toolboxes need to be installed manually
  - Important to keep track of installed toolboxes
    - This will making backing up easy prior to MATLAB upgrades etc.
    - Generally best to keep in MATLAB directory
      - Mac: /Users/aronhill/Documents/MATLAB
      - Can create 'External\_Toolboxes' folder for storage
  - Add files to path in MATLAB
    - Needed in order for MATLAB to search for files/functions

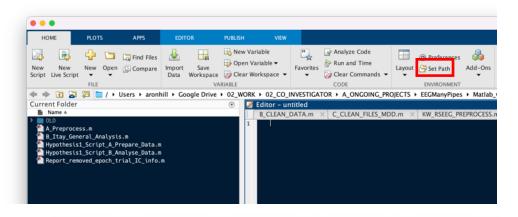

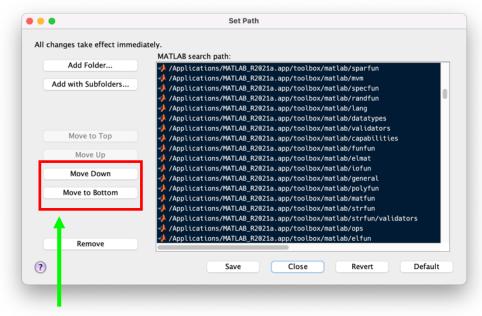

**Tip:** Files contained at the top of the search path take precedence over those lower down. When adding new toolboxes to the MATLAB path, generally a good idea to move to bottom so MATLAB functions are given priority.

### **EEGLAB** toolboxes

For EEGLAB, additional toolboxes can be added in two ways:

- 1) Directly via the GUI
- 2) download and add to EEGLAB plugins folder
  - EEGLAB will then search this folder

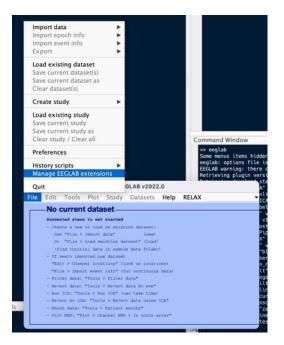

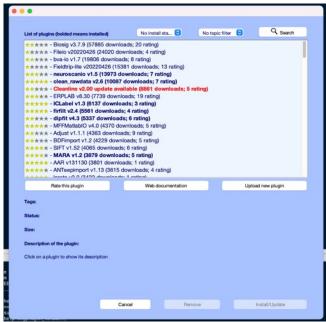

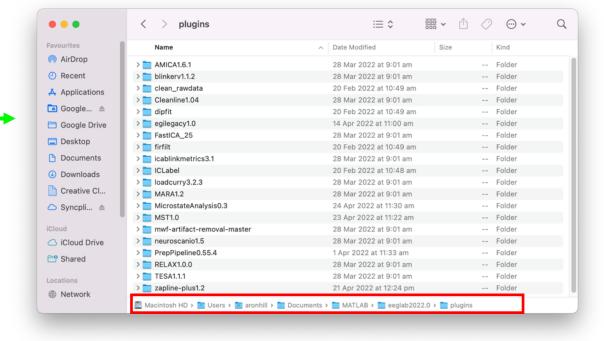

## R Packages

- Packages are the backbone of R greatly expand its capabilities
- Stored on CRAN repository
- Packages can be easily installed from CRAN directly using code:
- Install.packages("package name")
  - E.g., install.packages("ggplot2")

#### Then to activate:

- Library(package name)
  - E.g., library(ggplot2)

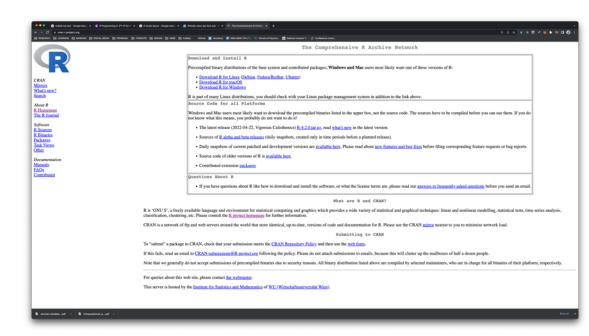

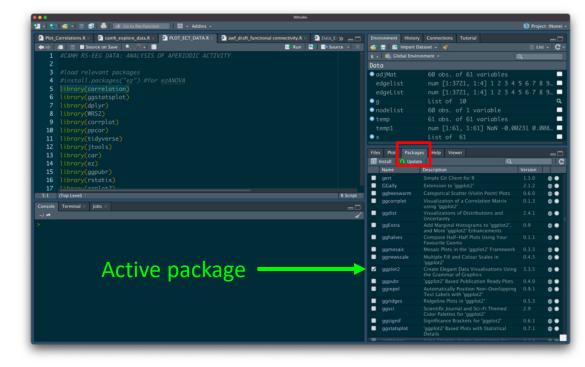

## Use inbuilt help functions

- Help name of function
  - Get help file associated with function
- Edit name of function
  - Opens file useful to get more specific details
  - Also helpful as it opens in new window
- Doc name of function
  - More detailed info (where available), often including examples and figures

Mathworks discussion forum:

https://au.mathworks.com/matlabcentral/answers/index

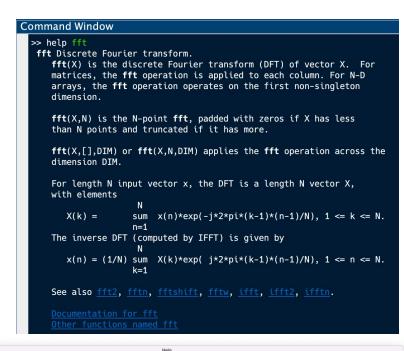

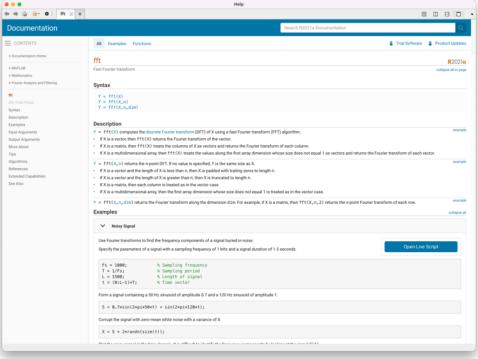

## Getting help (R)

- As with Matlab, R has excellent help on functions
  - ?name of function
- Consider using tidyverse packages in place of base R packages – often faster and more intuitive

#### ?rnorm()

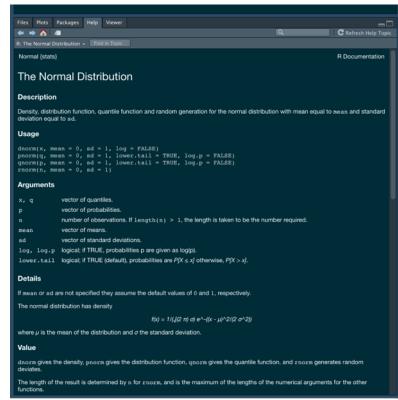

# Building a script

- Creating a script from scratch can be daunting
- Can often be helpful to first outline sections of a script using comments and then fill in the gaps
- This can help structure the script around a specific objective
- Also helps to break down complex analyses into achievable steps

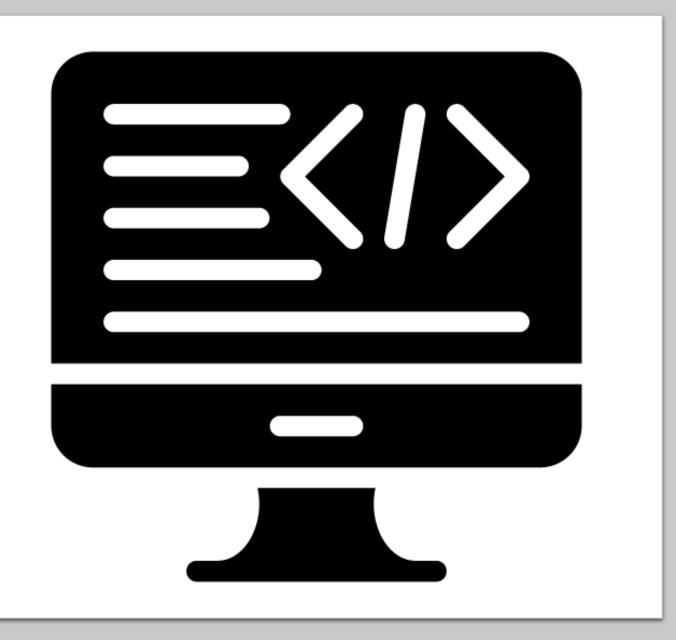

## Write sharable code

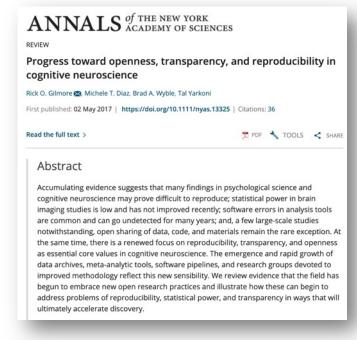

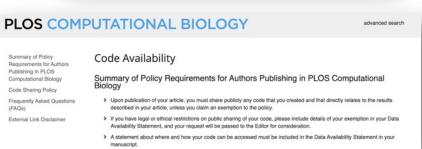

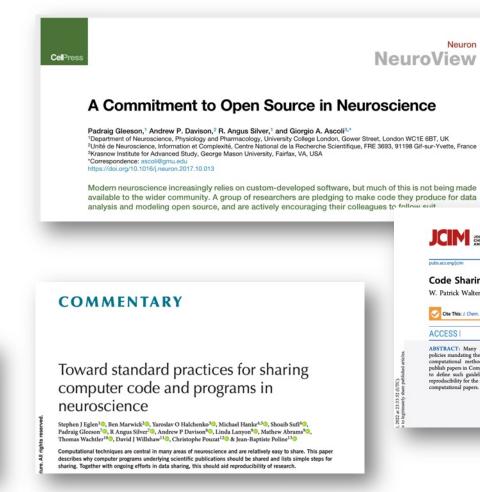

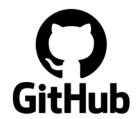

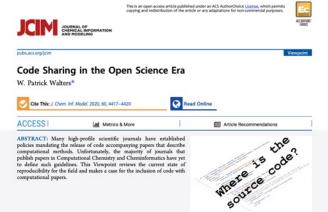

# Example MATLAB Script Load EEG files and preprocess

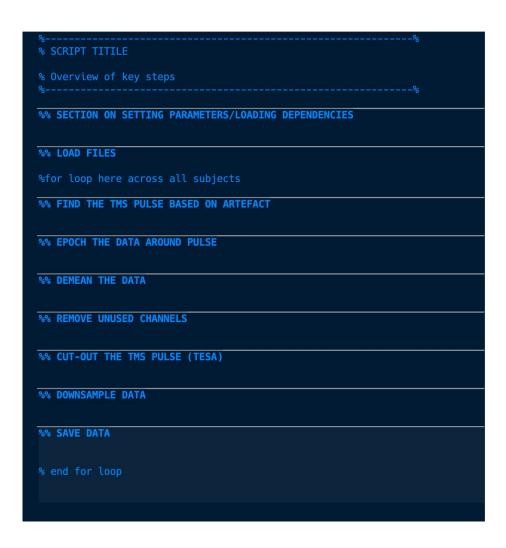

Step 1: Create an outline

#### Step 2: Fill in the blanks...

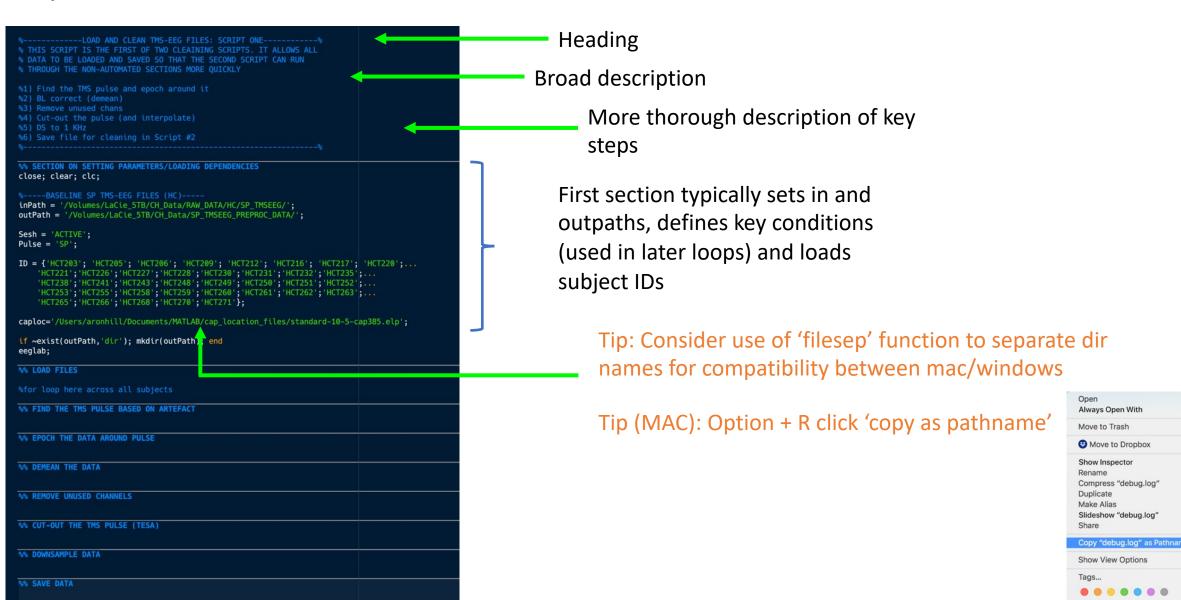

#### Step 3: Continue to build script

```
WE SECTION ON SETTING PARAMETERS/LOADING DEPENDENCIES
close; clear; clc;
inPath = '/Volumes/LaCie_STB/CH_Data/RAW_DATA/HC/SP_TMSEEG/';
outPath = '/Volumes/LaCie_STB/CH_Data/SP_TMSEEG_PREPROC_DATA/';
caploc='/Users/aronhill/Documents/MATLAB/cap_location_files/standard-18-5-cap385.elp';
if ~exist(outPath,'dir'); mkdir(outPath); end
eeglab;
for IDs = 1:size(ID,1)
    cntname = ([inPath, ID{IDs,1}, '_' Pulse '_' Sesh '.cnt']);
EEG = pop_loadcnt (cntname, 'dataformat', 'int32', 'memmapfile', '');
    W FIND THE TMS PULSE BASED ON ARTEFACT
    disp(['Finding the TMS Pulse - dataset ' num2str(ID(IDs,1})]);
EEG.event=[];
    EEG = tesa_findpulsepeak(EEG, elec, 'dtrnd', 'poly', 'thrshtype', 'dynamic', 'wpeaks', 'gui', 'plots', 'on', 'tmsLabel', 'TMS');
    M EPOCH THE DATA AROUND PULSE (WIDE EPOCH)
    EEG = pop_epoch( EEG, {'TMS'}, [-2 2], 'newname', 'CNT file epochs', 'epochinfo', 'yes');
    EEG = pop_rmbase( EEG, [-2000 1999] ,[]);
[ALLEEG EEG CURRENTSET] = pop_newset(ALLEEG, EEG, 4, 'gut', 'off');
    for i = 1:size(EEG.event.2)
         EEG.event(1,i).type = 'TMS'; %replace triggers with time markers
    [ALLEEG, EEG, CURRENTSET]=eeg_store(ALLEEG,EEG,IDs); %store data in ALLEEG for merge
    EEG = pop_chanedit(EEG, 'lookup', caploc); %caploc - channel information
    EEG.NoCh = {'(B1', 'CB2', 'TP9', 'TP10', 'M1', 'M2', 'VEO', 'HEO', 'EKG', 'EMG', 'HL 1', 'HL 2', 'Trlgger'};
EEG = pop_select(EEG, 'nochannel', EEG.NoCh);
    W CUT-OUT THE THS PULSE
    M DOWNSAMPLE DATA
    NN SAVE DATA
```

Tip: use *cmd* + / to comment/uncomment chunks of highlighted code (*Cntl* + *Shift* + *C* in R)

· Add further info relating to code chunk

Tip: use 'smart indent' function to keep code neat

| Evaluate Selection           | ^+         |
|------------------------------|------------|
| Open Selection               | ΰ₩D        |
| Help on Selection            | F1         |
| Cut                          | ₩X         |
| Сору                         | ЖC         |
| Paste                        | ₩V         |
| Select All                   | ₩A         |
| Wrap Comments                | ΔЖW        |
| Comment                      | ₩/         |
| Uncomment                    | жт         |
| Smart Indent                 | <b>%</b> I |
| Evaluate Current Section     | ¥ <b>→</b> |
| Insert Section Breaks Around | Selection  |
| Insert Text Markup           | 1          |
| Function Browser             | ΔF1        |
| Function Hints               | ^F1        |
| Code Folding                 | 1          |
|                              |            |

### Use shortcuts

- Run highlighted section of code
  - MATLAB: Shift + F7 (Mac)
  - R: Cntrl + Enter

- Run entire section of code
  - MATLAB: Option + Enter

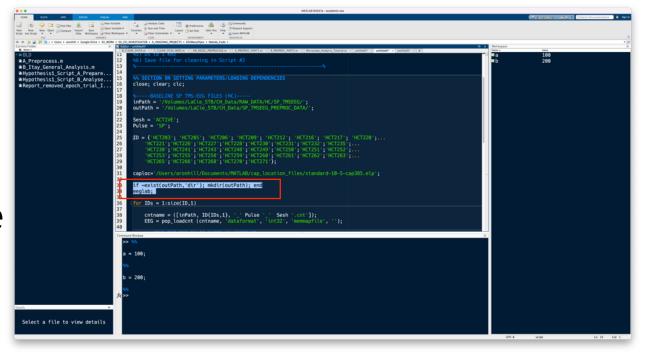

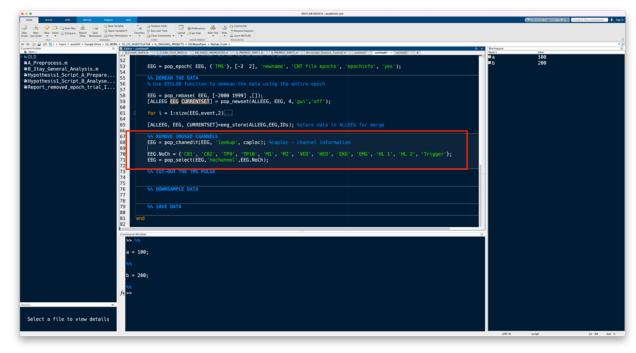

## 4. Customise shortcuts

 A key frustration when swapping between MATLAB and R can be having different shortcuts for performing the same task

Tip: Consider customizing shortcuts to make them the same

across the two platforms

#### **MATLAB**

Preferences → Keyboard → Shortcuts

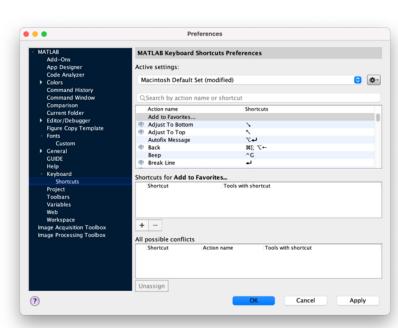

## 5. Use the 'eegh' function

TIP: use the 'eegh' function to build scripts

'Write' sections of code using the GUI

This can be a lifesaver when starting out coding in EEGLAB

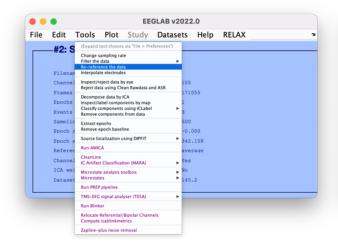

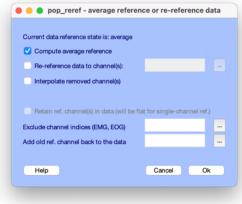

```
>> eegh
[ALLEEG EEG CURRENTSET ALLCOM] = eeglab;
EEG = pop_loadset('filename','Sub4.set','filepath','/Volumes/LaCie_5TB/Microstate_practice_data/EEG/');
[ALLEEG, EEG, CURRENTSET] = eeg_store( ALLEEG, EEG, 0 );
EEG = eeg_checkset( EEG );
EEG = pop_reref( EEG, []);
[ALLEEG EEG CURRENTSET] = pop_newset(ALLEEG, EEG, 1,'gui','off');
>> |
```

## Utilise R's array of packages

- Base functions in R can be quite limited/unintuitive
- A major feature of R is its vast array of packages
- https://www.tidyverse.org/

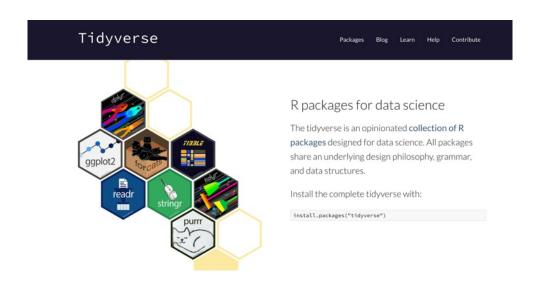

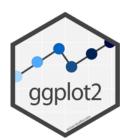

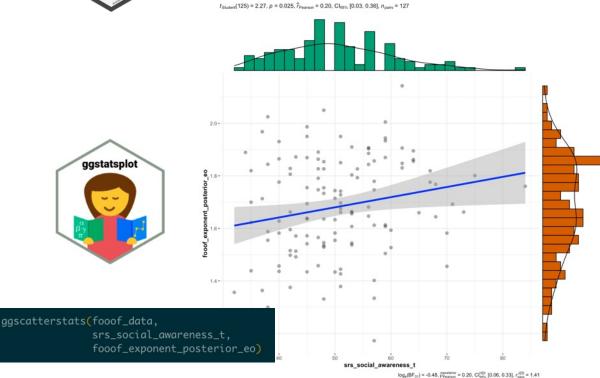

## Final Tips

- Find others in your lab/wider university who are at a similar stage to you and meet regularly to share and discuss code, tips, and tricks
- Practice adapting other people's code to work with your own data
- Take opportunities to work with collaborators experienced in coding, or find a mentor who is willing to help you code
- Dedicate time each week to learning how to code (your future self will thank you!)

### Additional Resources

- Mike X Cohen books/courses
  - https://sincxpress.com/
- RELAX pipeline for automated EEG cleaning
  - https://github.com/NeilwBailey/RELAX/releases
- Data wrangling in R (Mike Chapple)
  - Available through Linked in learning
- Nordman et al. (2022) Data Visualization Using R for Researchers Who Do Not Use R (doi:

https://doi.org/10.1177/25152459221074654)

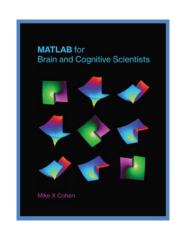

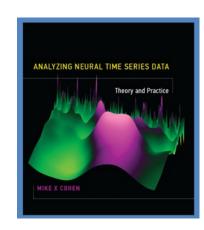

# Thanks for listening!

Doctors: Googling stuff online does not make you a doctor.

#### **Programmers:**

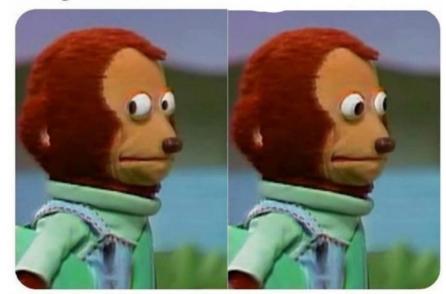